## **Instructions to connect the gako unguator PRO or gako hardware with the internet**

- 1. Shutdown your device and/or turn it off.
- 2. Connect your device with the ethernet cable with your local network.
- 3. Turn on your device and check if your device is connected to the internet via settings menu and network.

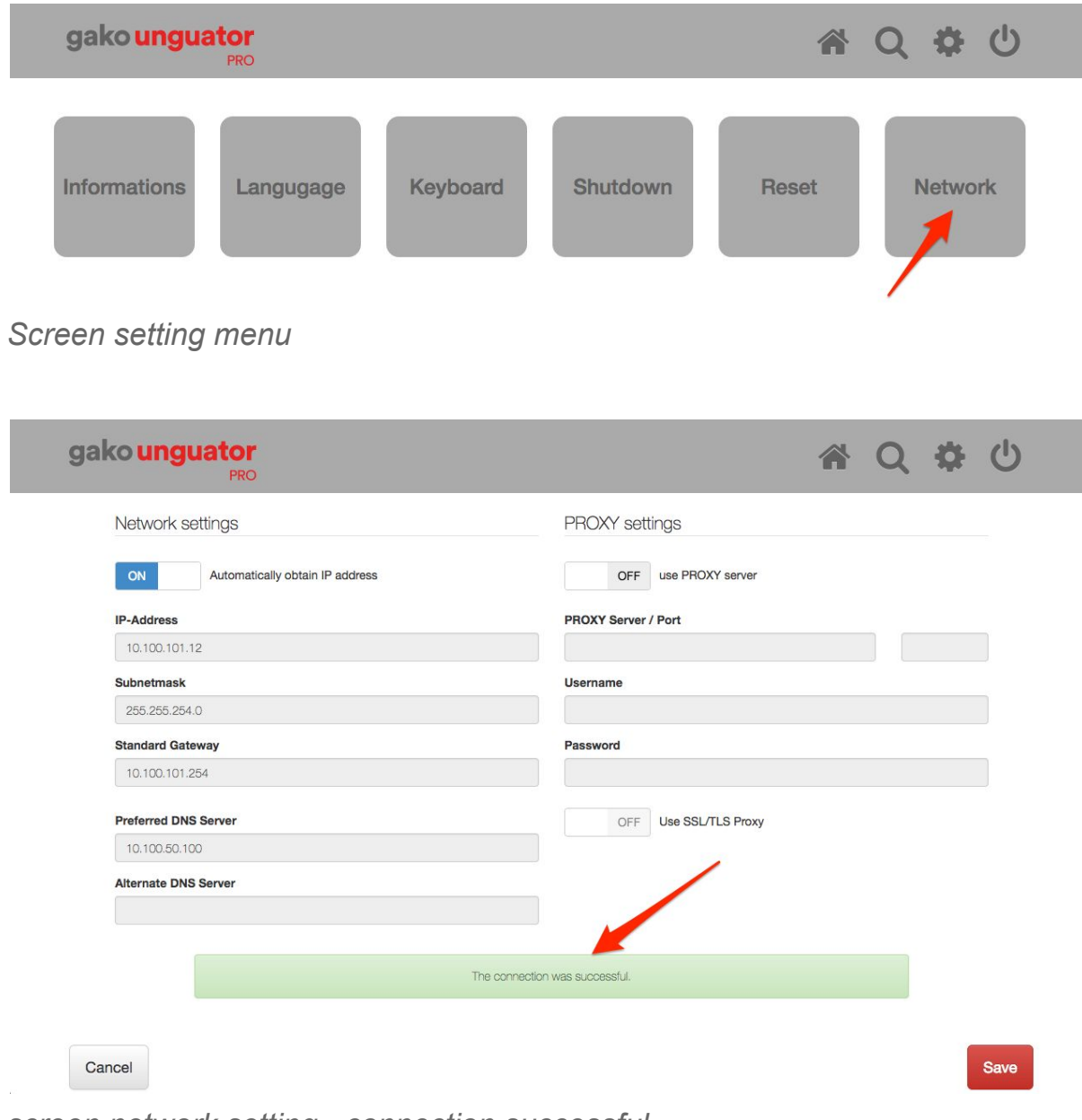

*screen network setting - connection successful*

- 4. If the the connection could not be successfully established, changes have to be made at the IP address or Proxy-Server settings. If you are not sure and do not know how, please contact your network administrator.
- 5. If you need a static IP address as well as other customized settings like the subnet mask and the standard gateway, turn off the button "automatically obtain IP address" and adjust the according settings:

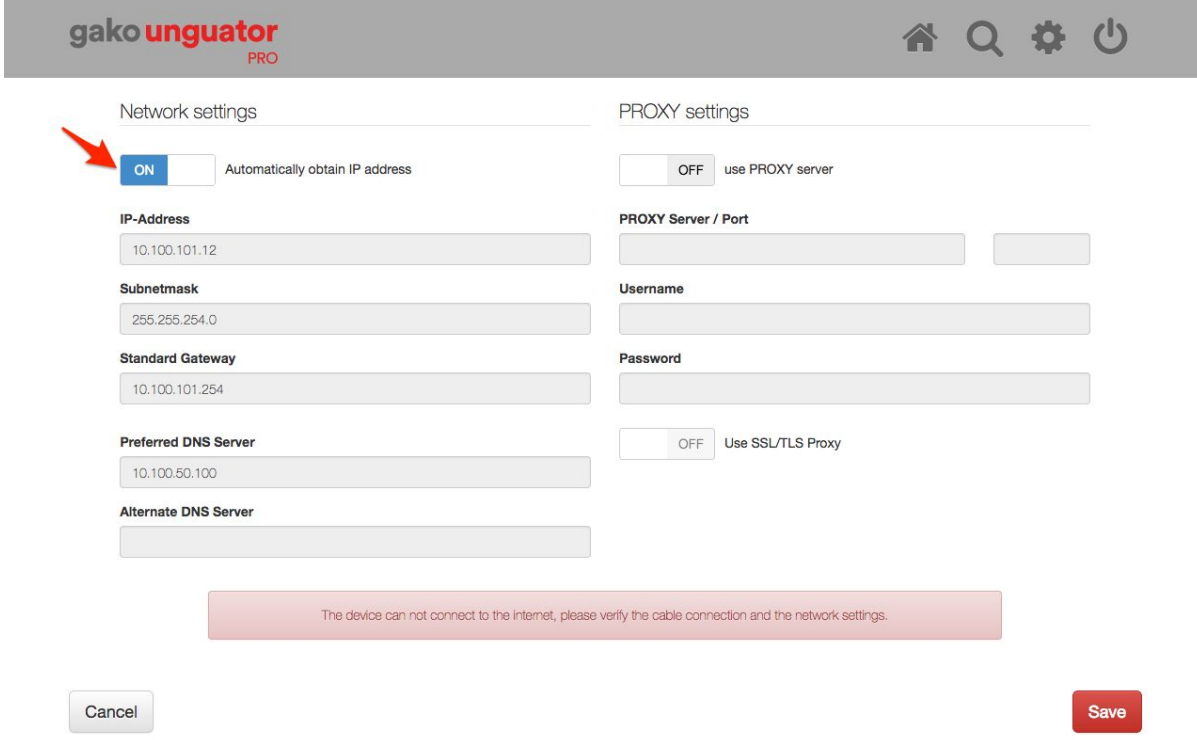

*Screen automatically obtain IP address*

- 6. After confirming the changes with the save button, the changes are directly applied and tested. The notification below should chance to green and display that the connections is established.
- 7. If the notification is still red, check the implemented changes and check those again with the save button until the settings are correct.
- 8. If you use a PROXY-Server in your network to connect to the internet, turn on the button "use Proxy-Server" and adjust the according settings:

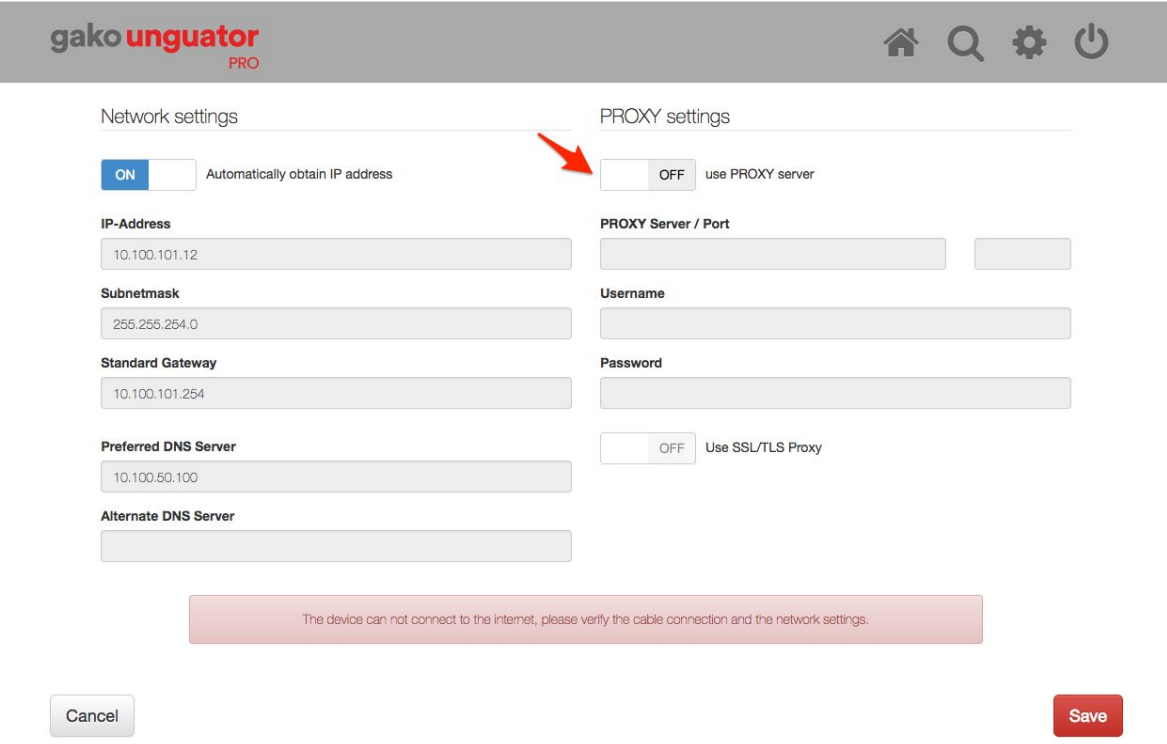

*screen use PROXY server*

- 9. After confirming the changes with the save button, the changes are directly applied and tested. The notification below should chance to green and display that the connections is established.
- 10. If the notification is still red, check the implemented changes and check those again with the save button until the settings are correct.

If there is still a problem connecting your device to the internet, check again if the ethernet cable is correctly plugged in at the device and also at your network. Restart your device and your hub/switch again and check if a connection to the internet could be established via the network settings.

If further problems connecting your device with the internet are occurring, please contact your network administrator or our technical support at [contact@unguator.com](mailto:contact@unguator.com)

For more information about your gako unguator PRO and your gako hardware visit unguator.com or at [contact@unguator.com](mailto:contact@unguator.com)

Your gako competence center